## Guideline for **Online Application**

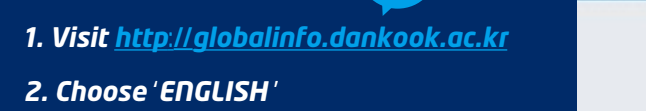

- *3. Create an email ID*
- *4. Select International Programs and login with your email ID*

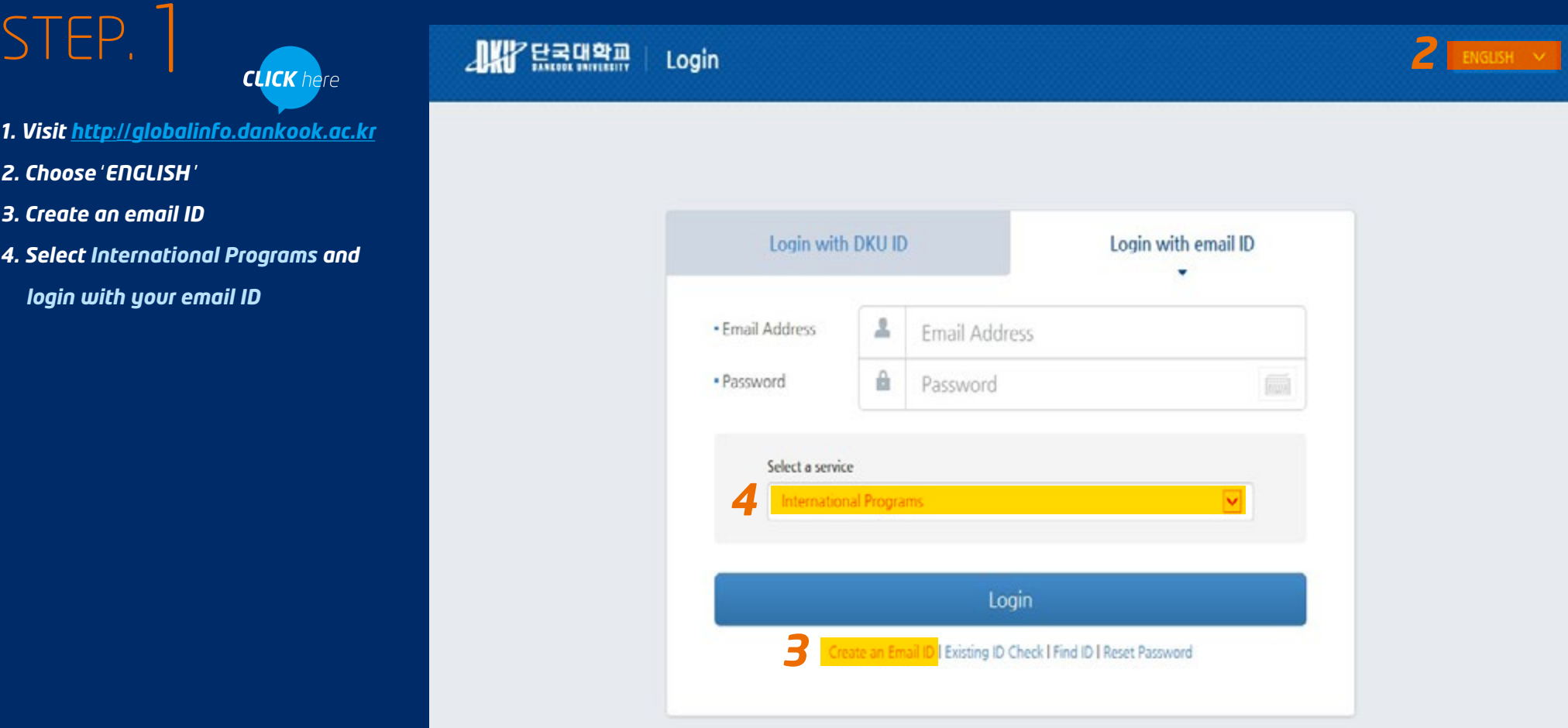

## Guideline for **Online Application**

# STEP. 2

*Please make sure you fill out*

*both the Personal Information and the Application section to complete your application.*

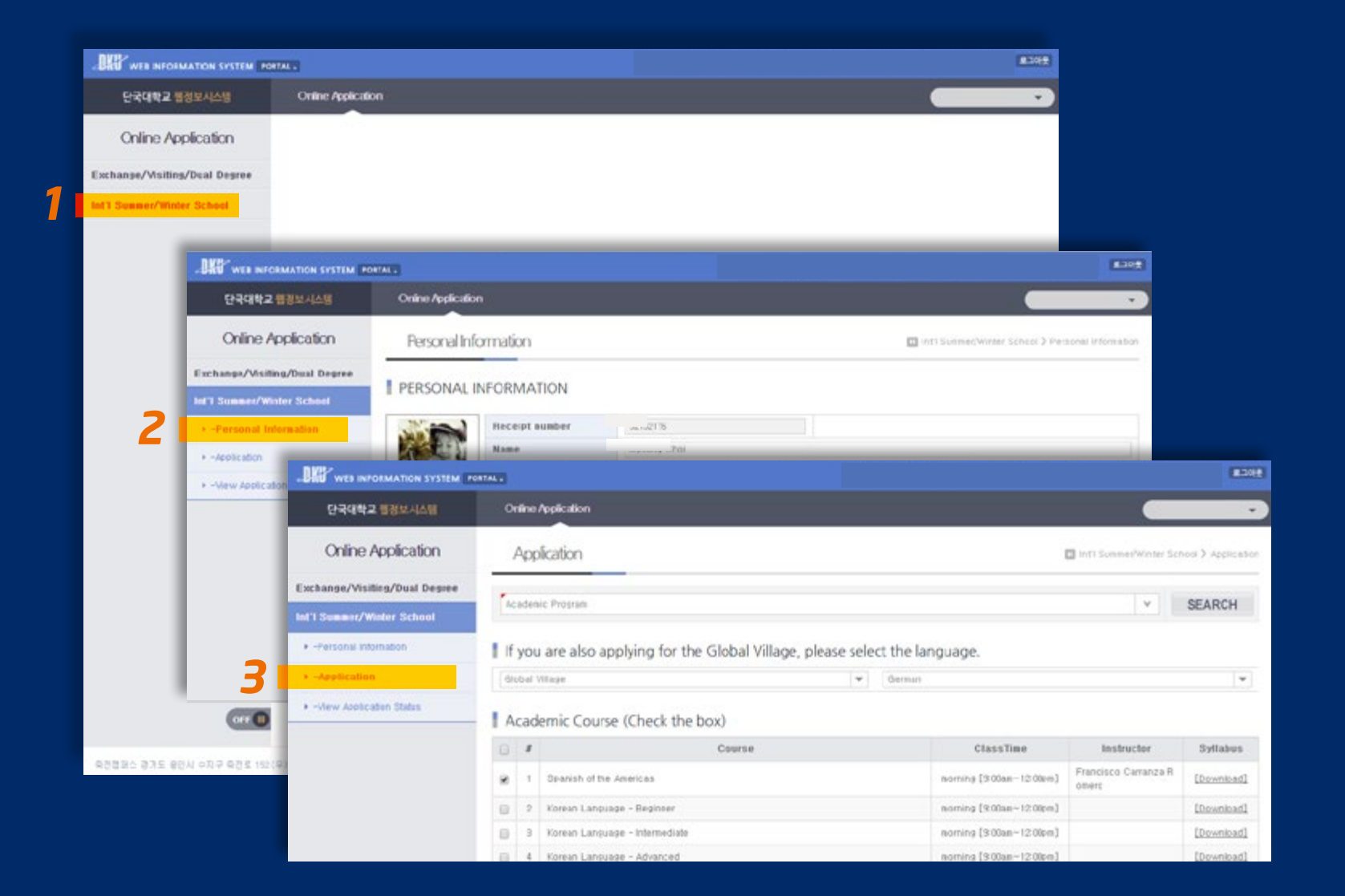

Dankook University Office of International Affairs

## Guideline for Online Application

Onlin

Int'l Summe

 $+$  -Applicati  $+ -$ View

## STEP. 3

*Once you are accepted to the program, you can check your application status and update your information on the View Application Status page.*

*Make sure you fill out your arrival information if you would like to request an airport pick-up.*

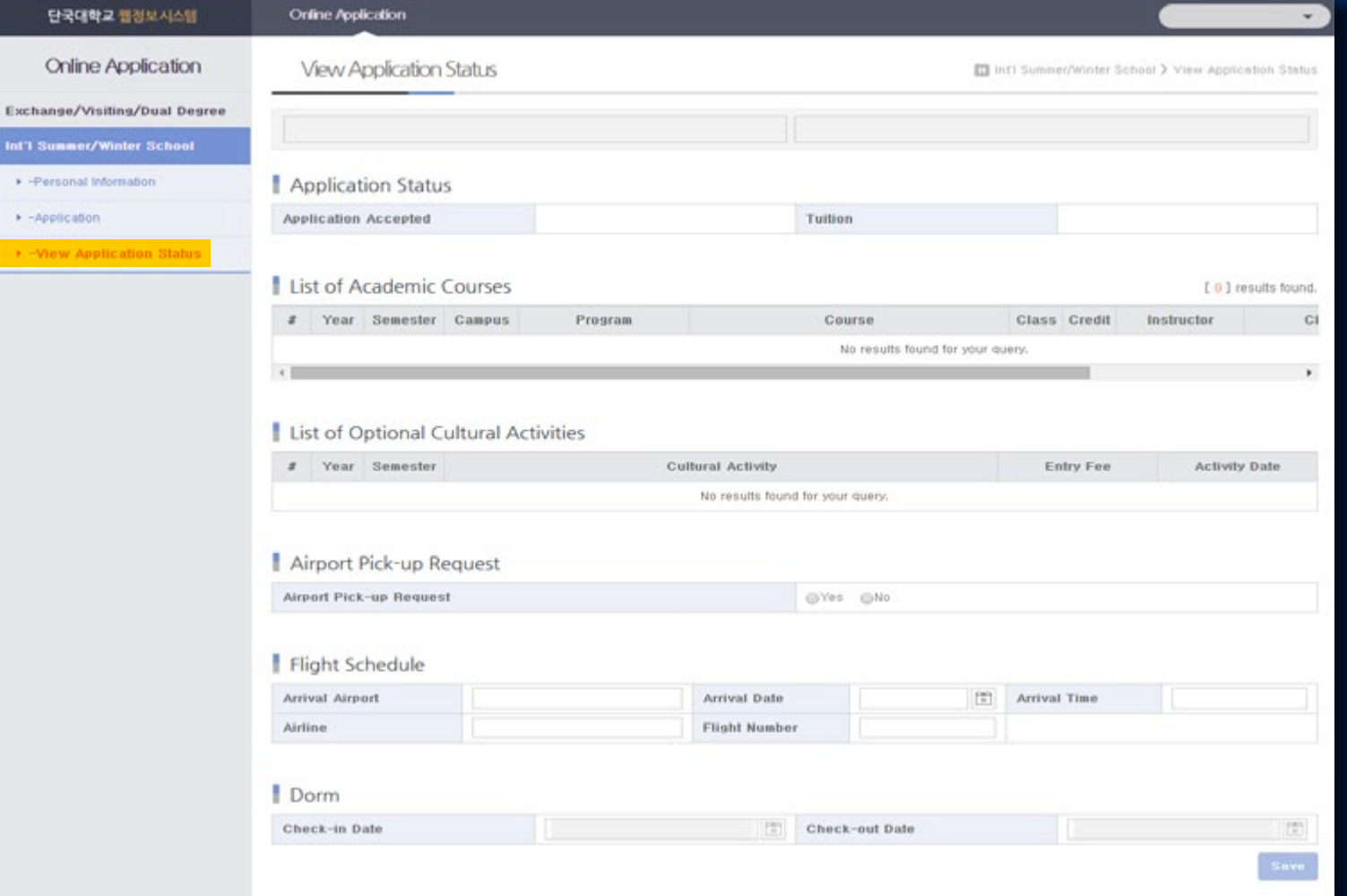